## VoiceThread

## What is it?

VoiceThread is a web-based application that allows you to place collections of media like images, videos, documents, and presentations at the center of a conversation. A VoiceThread allows people to have conversations and to make comments using any mix of text, a microphone, a webcam, a telephone, or uploaded audio file. VoiceThread runs inside your web browser, so there is no software to download, install, or update.

## How to get started:

1. Go to www.voicethread.com and sign up for an account using your email.

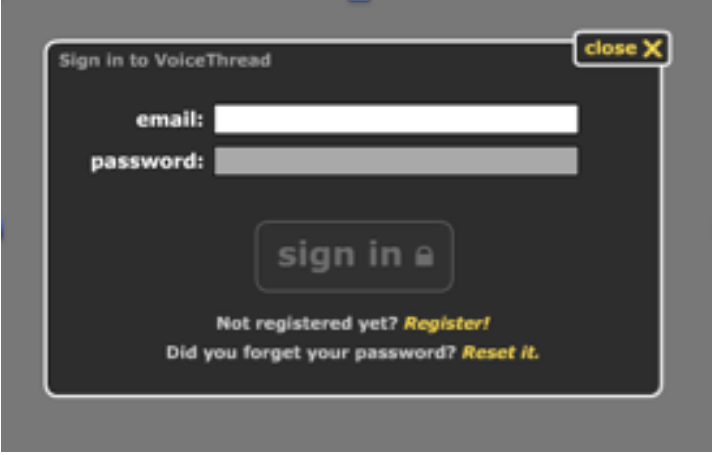

\* How to give give access to your students:

-For kids that do not have email addresses we recommend that you only let them use this tool in class with your supervision.

-You may have parents create free accounts for their kids. This way, you can share the VoiceThreads with the parents, but you can also choose whether or not they are allowed to view, comment, and edit.

-You can also purchase a class account for \$60.00 and by a part of the Ed.Voicethread Network.

2. Sign in and click CREATE to begin uploading pictures or videos.

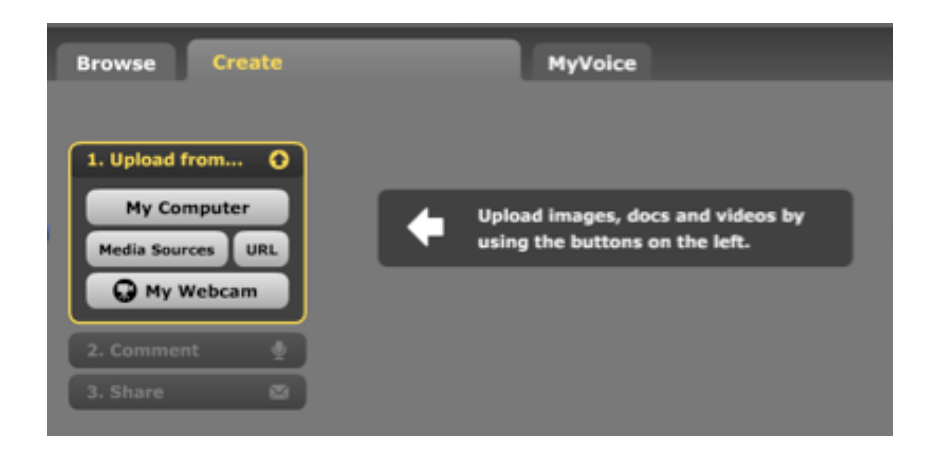

3. Once you have your pictures or videos uploaded, you can begin commenting!

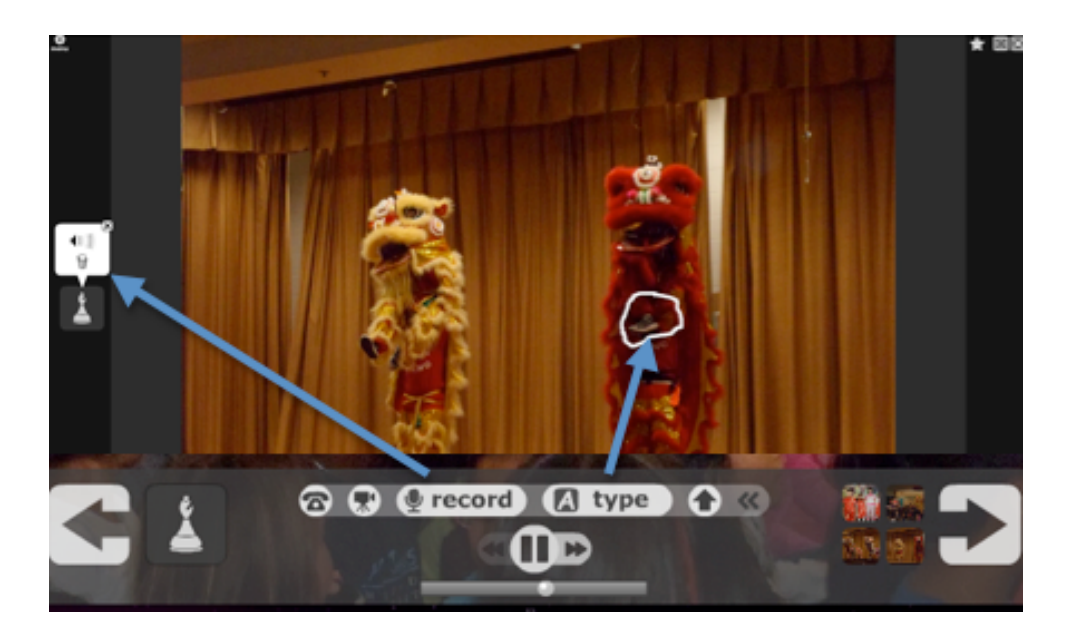

Ideas for integration:

- Can create a nonfiction story about animal life cycles.
- Can model and record how to solve a math story problem.
- Give a report on important inventors in social studies.
- Have students bring in pictures and create a presentation on their family celebrations.
- Create a step-by-step presentation about a class science experiment.